## Criando testes automatizados "like a pro"

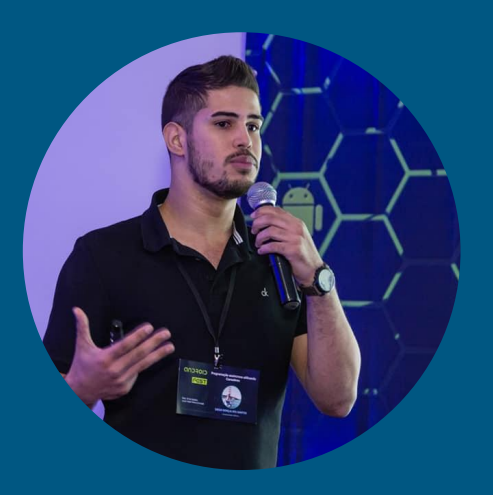

Diego Gonçalves Santos Desenvolvedor @ dextra

Obstáculos contra os testes automatizados

#### **Obstáculos**

- Cliente não vê valor
- Não há tempo disponível
- Desenvolvedores não entendem propriamente ou não vêem valor nos testes

Por que devo testar minhas aplicações?

#### Por que testar ?

- Assegura funcionamento mínimo do software
- Aumenta confiança para fazer refactorings
- Garante poder de errar rápido e corrigir rápido
- Ajudam a identificar "furos" na implementação
- Melhoram a sua forma de programar
- Asseguram que cenários de bugs não regressem
- Servem de documentação

■

## Testes efetivos

#### Testes Efetivos

#### Validam no mínimo o "fluxo feliz" da funcionalidade

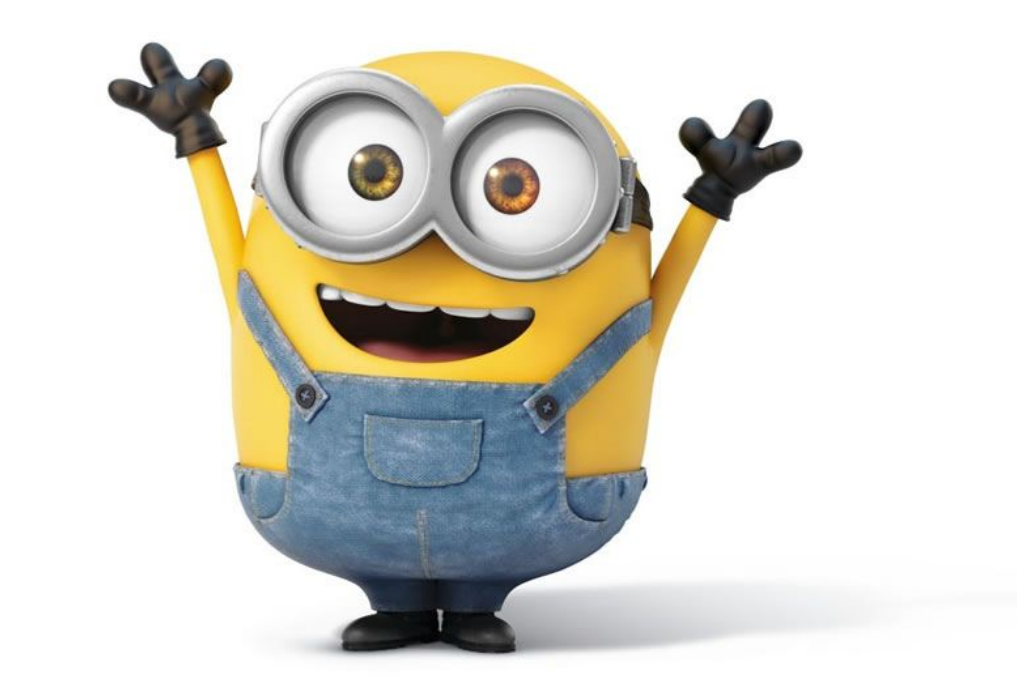

## Tipos de testes

#### Tipos de testes

- Testes unitários
- Testes de tela
- Testes manuais

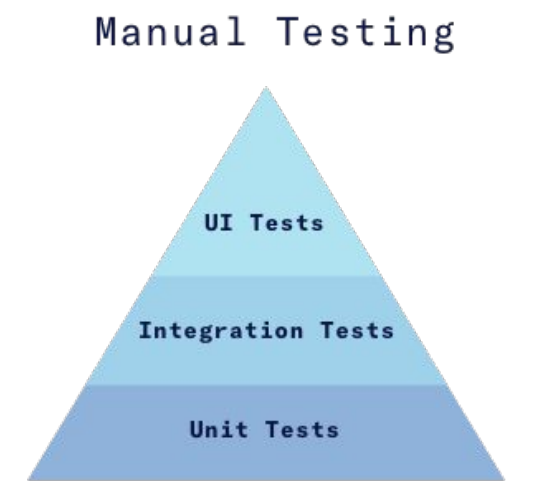

## Ambiente controlado para testes

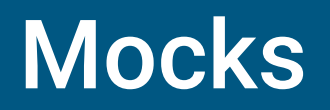

Mocks **● Mockito · Injeção de dependências** ● MockWebServer

### Mockito

#### @Mock

```
lateinit var mockRepository: Repository
```
#### @Before

```
fun setUpTest() {
```

```
 MockitoAnnotations.initMocks(this)
```
}

}

#### @Test

```
fun test() {
```

```
 Mockito.`when`(mockRepository.getList(anyInt(),anyString())).thenReturn(expectedValue)
 presenter.loadList()
 verify(mockView, times(1)).onListLoaded(any())
```
Mocks **● Mockito** ● **Injeção de dependências** ● MockWebServer

## Injetando Mocks - Koin

class Repository

}

```
class Presenter {
     lateinit var repository: Repository
```
### Injetando Mocks - Koin

class Repository

```
class Presenter {
     lateinit var repository: Repository by inject()
}
```

```
val module : Module = module {
    single { Repository() }
}
```
## Injetando Mocks - Koin

```
@Before
fun setUpTest() {
     loadKoinModules(listOf(module {
          single { mockRepository }
     }))
}
```
Mocks **● Mockito** ● **Injeção de dependências** ● **MockWebServer**

#### MockWebServer - Enqueue

```
lateinit var server: MockWebServer
@Before
fun setUp() \{ server = MockWebServer()
   server.start()
}
@Test
fun test() \{ server.enqueue(MockResponse().setBody(getJson("json/token.json")))
   server.enqueue(MockResponse().setBody(getJson("json/eventos.json")))
}
```
### MockWebServer - Dispatcher

```
val dispatcher = object : Dispatcher() \{ @Throws(InterruptedException::class)
  override fun dispatch(request: RecordedRequest): MockResponse {
     return when {
       request.path = "/v1/token" ->
MockResponse().setResponseCode(200).setBody(getJson("json/token.json"))
       request.path = "v1/events" ->
           MockResponse().setResponseCode(200).setBody(getJson("json/eventos.json"))
        else -> MockResponse().setResponseCode(404)
 }
 }
}
server.setDispatcher(dispatcher)
```
## Testes de tela

## Espresso + Robot pattern

#### Espresso

onView(withId(R.id.login\_username)).perform(typeText(username))

onView(withId(R.id.login\_password)).perform(typeText(password))

Espresso.closeSoftKeyboard();

onView(withId(R.id.login\_button)).perform(click())

#### Robot Pattern

```
class ScreenRobot {
   fun enterTextIntoView(@IdRes viewId: Int, text: String): T {
     onView(withId(viewId)).perform(typeText(text))
     closeKeyboard()
     return this as T
 }
}
class LoginRobot {
   fun inputPassword(pass: String): LoginRobot {
     return enterTextIntoView(LOGIN_PASSWORD, pass)
   }
   companion object {
     private val LOGIN_PASSWORD = R.id.login_password
 }
}
```
### Robot Pattern

}

```
@Test
fun testLoginSuccess() {
   val loginRobot = LoginRobot()
   loginRobot
        .submit()
       .assertUsernameError(R.string.required field)
       .assertPasswordError(R.string.required field)
        .inputUser("valid")
        .submit()
       .assertPasswordError(R.string.required field)
        .inputPassword("valid")
        .submit()
        .assertHomeOpens()
```

```
fun selectImage() {
```
}

}

```
 if (checkSelfPermission(Manifest.permission.WRITE_EXTERNAL_STORAGE) ==
    PackageManager.PERMISSION_GRANTED) {
       getImage()
     } else {
       askPermission()
 }
  private fun askPermission() {
     ActivityCompat.requestPermissions(activity,
```
arrayOf<String>(Manifest.permission.WRITE\_EXTERNAL\_STORAGE), 1)

override fun onRequestPermissionsResult(requestCode: Int, permissions: Array<out String>, grantResults: IntArray) { super.onRequestPermissionsResult(requestCode, permissions, grantResults) if (grantResults $[0] ==$  PackageManager. PERMISSION\_GRANTED)  $\{$  // Treat request granted } else { // Treat request denied **Allow Hangouts to**  } send and view SMS messages? }**DENY ALLOW** 

```
class PermissionManager {
```
}

```
 fun isStoragePermissionGranted(context: Activity): Boolean {
  return if (Build.VERSION.SDK INT >= 23) {
```
isPermissionGranted(context.checkSelfPermission(Manifest.permission.WRITE\_EXTERNAL\_STORAGE))

```
 } else {
        true
 }
 }
  fun isPermissionGranted(grantResult: Int): Boolean {
     return grantResult == PackageManager.PERMISSION_GRANTED
   }
  fun askForPermission(activity: Activity) {
     ActivityCompat.requestPermissions(activity,
arrayOf<String>(Manifest.permission.WRITE_EXTERNAL_STORAGE), 1)
```
val permissionManager: PermissionManager

```
fun selectImage() {
```
 if (permissionManager.isStoragePermissionGranted(this)) { getImage()

```
 } else {
```
}

}

}

```
 askPermission()
```

```
private fun askPermission() {
```

```
 permissionManager.askForPermission(this)
```
override fun onRequestPermissionsResult(requestCode: Int, permissions: Array<out String>, grantResults: IntArray) {

super.onRequestPermissionsResult(requestCode, permissions, grantResults)

if (permissionManager.isPermissionGranted(grantResults[0])) {

// Treat request granted

} else {

}

}

// Treat request denied

@RunWith(AndroidJUnit4::class)

class ProfileFragmentTest : BaseInstrumentedTest() {

@Rule

```
 var mRuntimePermissionRule =
```
GrantPermissionRule.grant(Manifest.permission.WRITE\_EXTERNAL\_STORAGE)

@Mock

internal var permissionManagerMock: PermissionManager

@Test

}

}

fun test( $) \{$ 

`when`(permissionManagerMock.isStoragePermissionGranted(any())).thenReturn(true)

## Roboeletric

#### Roboeletric

@RunWith(RobolectricTestRunner.class)

public class MyActivityTest {

#### @Test

}

}

public void clickingButton shouldChangeResultsViewText() throws Exception {

Activity activity = Robolectric.setupActivity(MyActivity.class);

Button button = (Button) activity.findViewById(R.id.press me button);

TextView results = (TextView) activity.findViewById(R.id.results text view);

```
 button.performClick();
```
assertThat(results.getText().toString(), equalTo("Testing Android Rocks!"));

# Cobertura de Testes - Jacoco

#### **Jacoco**

app > + com.moviepocket.features.moviesList.viewmodel

Source Fi

#### com.moviepocket.features.moviesList.viewmodel

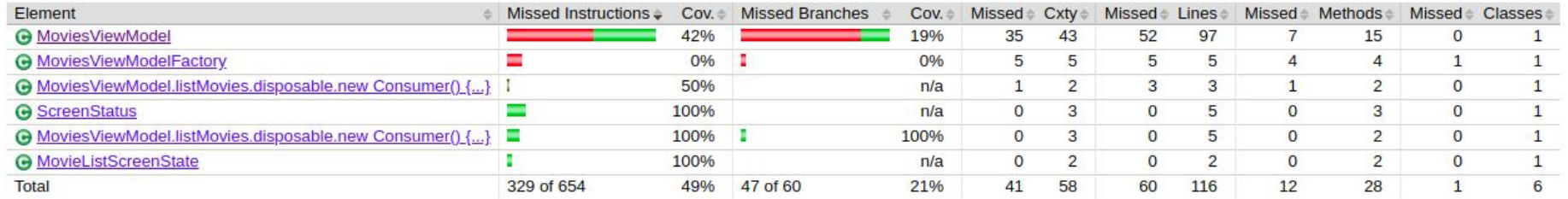

#### **Jacoco**

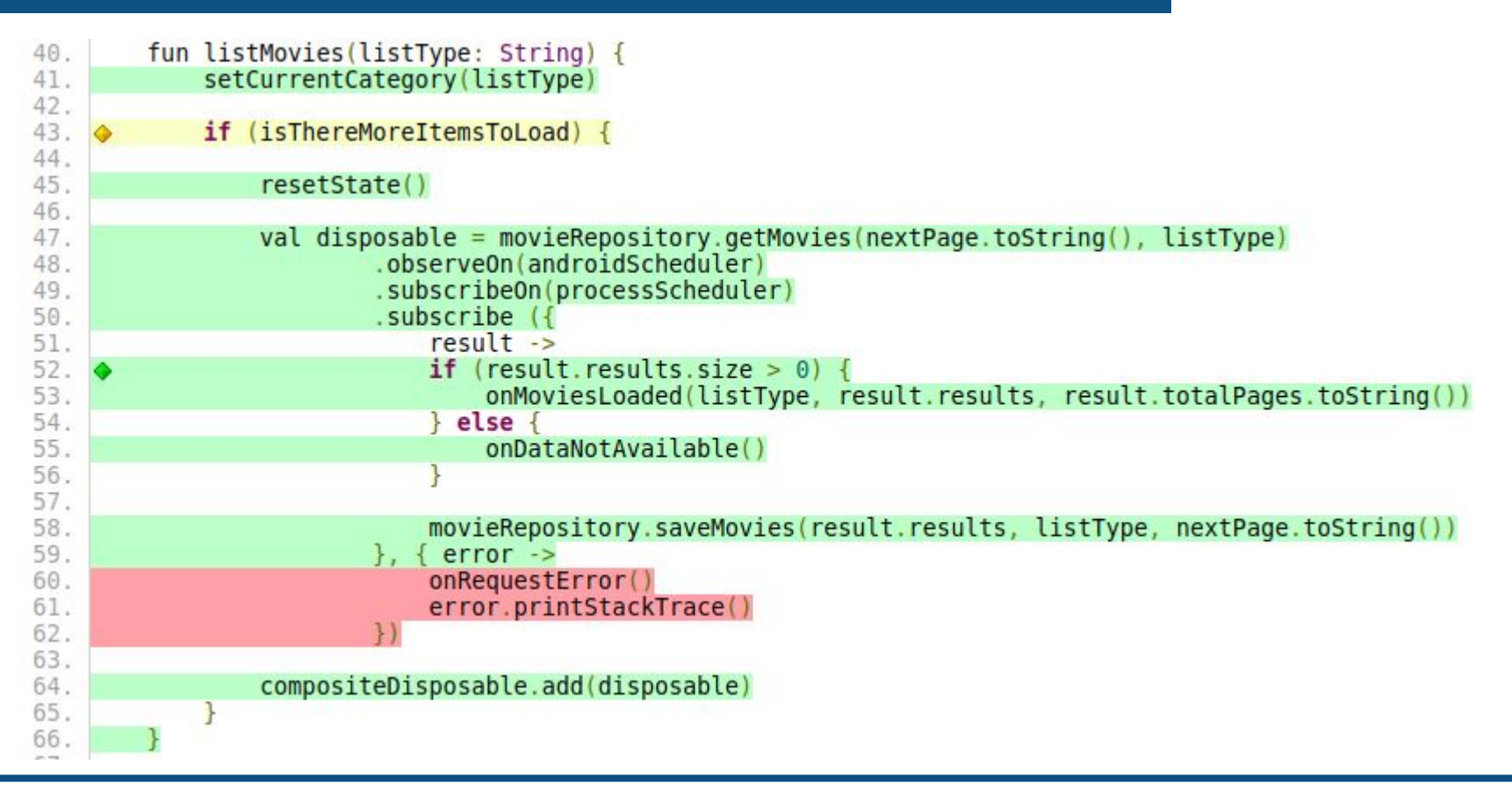

## CI + Testes

### CI + Testes

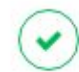

Pipeline #33912962 passed for f41b087e on fix/homolog errors Coverage 77.00%

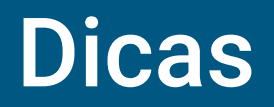

## **Dicas**

- Comece pequeno
- Não desista dos testes

#### Referências

Confira nossa série sobre testes automatizados no Android:

- [Por que devo testar minhas aplicações](http://dextra.com.br/pt/blog/por-que-devo-testar-minhas-aplicacoes/)
- [Testes automatizados no Android](http://dextra.com.br/pt/blog/testes-automatizados-no-android-2/)
- [Ambiente controlado para testes Parte 1: Mockito e Injeção de dependência](http://dextra.com.br/pt/blog/ambiente-controlado-para-testes-parte-1-mockito-e-injecao-de-dependencia/)
- [Ambiente controlado para testes Parte 2: MockWebserver](http://dextra.com.br/pt/blog/ambiente-controlado-para-testes-parte-2-mockwebserver/)
- Ambiente controlado para testes Parte 3: Testando run time permissions no Espresso [Em Breve]
- UI tests Espresso + Robot Pattern [Em Breve]
- Usos práticos da suíte de testes Jacoco e CI [Em Breve]

## Obrigado! Diego Gonçalves Santos

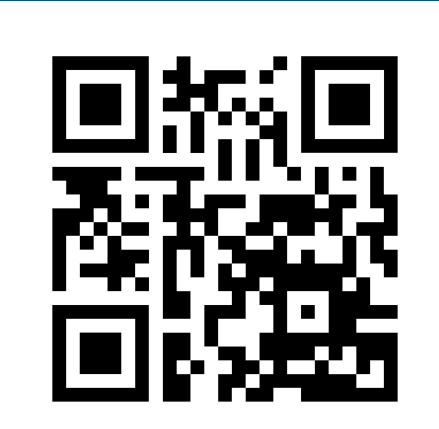

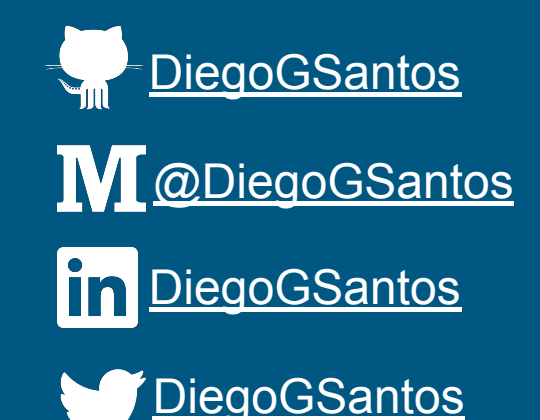